# **Software**<sup>46</sup>

### **Data Archiving for Adabas**

**Data Archiving for Adabas Version 1.1 Release Notes**

Version 1.1.1

March 2013

# Data Archiving for Adabas

This document applies to Data Archiving for Adabas Version 1.1.1.

Specifications contained herein are subject to change and these changes will be reported in subsequent release notes or new editions.

Copyright © 2008-2013 Software AG, Darmstadt, Germany and/or Software AG USA, Inc., Reston, VA, United States of America, and/or their licensors.

Detailed information on trademarks and patents owned by Software AG and/or its subsidiaries is located at http://documentation.softwareag.com/legal/.

Use of this software is subject to adherence to Software AG's licensing conditions and terms. These terms are part of the product documentation, located at http://documentation.softwareag.com/legal/ and/or in the root installation directory of the licensed product(s).

This software may include portions of third-party products. Forthird-party copyright notices and license terms, please referto "License Texts, Copyright Notices and Disclaimers of Third-Party Products". This document is part of the product documentation, located at http://documentation.softwareag.com/legal/ and/or in the root installation directory of the licensed product(s).

#### **Document ID: ADR-RELNOTES-111-20130315**

### **Table of Contents**

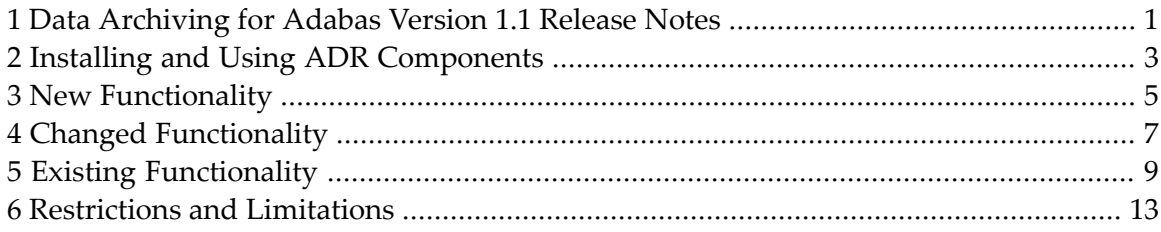

### <span id="page-4-0"></span>**1 Data Archiving for Adabas Version 1.1 Release Notes**

Data Archiving for Adabas (ADR) is a new product from Software AG. As the name implies it allows you to systematically archive data from Adabas in a very controlled, efficient way. Archived data can be recalled into Adabas at a later date.

The following platforms are supported by this version:

- $AIX 6.1$
- HP-UX 11i v§ (pa Risc and Itanium)
- Red Hat Enterprise Linux Server 5 ( $x86-64$  and System z)
- Solaris 10 (Sparc)
- SUSE Linux Enterprise Server 11 (x86-64 and System z)
- Windows XP Professional
- Windows Server 2008
- Windows 7 Professional
- $\Box$  z/OS

### **Important Considerations for this Version**

#### **Important:**  $\Lambda$

- A new type of license file is required with Data Archiving for Adabas 1.1.1, older license files are no longer valid.
- Prior to using data archiving, ensure that the data to be archived has been backed up using ADASAV in case a restore is required.
- If you are recalling files containing LOB data, ensure that your database has sufficient free space. For example on Open Systems a database created using the default container sizes is only large

enough for two copies of the PERSONNEL demo file. Therefore, when running multiple recall, transfer, etc. operations the database quickly runs out of space.

**Installing and Using ADR [Components](#page-6-0) New [Functionality](#page-8-0) Changed [Functionality](#page-10-0) Existing [Functionality](#page-12-0) [Restrictions](#page-16-0) and Limitations**

# <span id="page-6-0"></span>**2 Installing and Using ADR Components**

ADR installation also requires:

- System Maintenance Hub Version 8 (SMH)
- Adabas System Coordinator Version 8.2 (COR)

For more information see the section ADR Installation.

## <span id="page-8-0"></span>**3 New Functionality**

The following functionality is provided:

- The two features *Archiving* and *Adabas file transfer* are now presented in a way that is much more distinct from each other.
- *Adabas file <i>transfer* was included in previous releases but this was not so clear in the way the feature was presented. Adabas file transfer is now clearly visible as a separate feature from Archiving. Adabas file transfer can be performed within or across platforms where the software is installed. Transfer can be in *move* mode where the data is removed from the origin file or in *copy* mode where the original data is left in place, the destination is an Adabas file.
- The archiving feature is clearly associated with the vault. In previous releases archiving was too easily confused with file transfer. Archiving can be performed in the classic *move* way, where the origin data is removed from the source Adabas file and placed into the vault. Or, you can also archive in a *copy* style where the origin data is left in place in addition to being placed to the vault. You choose which is best for you in each action.
- Settings for file attributes are allowed.

Recall and transfer operations now allow greater use of file attribute settings for new files such as name, ISN reusage, space, etc.

- Archive/recall of files containing LOB data is now supported.
- Vault validation.

You can now set up automatic validation for the archive vault. This helps to protect against accidental or intentional damage to the structure of the vault.

■ Product activation changes.

Product activation takes place after the installation download. The activation is now GUI based, interactive and far more flexible. This makes the whole installation more intuitive. However, it is still very important that installation planning and detail sections of the documentation are clearly understood before proceeding with installation.

■ Product de-activation.

A de-activation capability is introduced to allow control of shutdown without shutting down the whole computer image; and also to allow preparation for uninstall if necessary.

■ Platform coverage.

Wider platform coverage is introduced.

■ Community edition.

Support for a limited volume community edition is included in this release; a community edition for Windows will be made available in due course.

### <span id="page-10-0"></span>**4 Changed Functionality**

The following functionality is provided:

- The refresh rate of the activity monitor screens was artificially slow in previous releases; this is now corrected to be more user-friendly.
- File numbers (for recall etc.) can now be set up to a value of 32000; this was previously limited to 5000 which is only a limit for mainframe systems.
- The installation activation now allows the default ports to be overridden.

### <span id="page-12-0"></span>**5 Existing Functionality**

The following functionality is provided:

■ Archive/recall across architectures.

Data is altered according to architecture (for example: byte-swapping) when recalled (or copied) to a different architecture from the origin.

■ Automatic configuration.

Every effort is made to automatically generate configuration during the installation process or on first use of components, whichever is appropriate. This is extremely important for software that is distributed across multiple computers. By adhering to Software AG's recommendations to use a single shared configuration file, installation and first use on each computer can automatically

- $\blacksquare$  populate the details of the latest computer into the configuration,
- connect these details with all other computers previously installed and
- allow you to administer all these components immediately from a single browser session.
- Installation changes.

The installation now helps you, as recommended, to share a single configuration file across all computers where the product is to be installed. This allows you to first install on the computer where the configuration file resides in order to create the (or overlay an old) configuration file for first use. The installation for subsequent installs on additional computers allows you to reference the file thereby sharing and combining the configuration for all the computers that will collaborate.

In addition, by following the recommended installation you no longer have to introduce *perspectives* into the browser before you can administer the archiving computers, this is preconfigured for you.

■ Browser administration user interface.

All activities are administered online without needing batch-style submissions. This includes live display of all ongoing activities across the system. This is based on the latest System Management Hub (SMH 8) technology from Software AG.

■ Archive in classic archive mode to the vault.

Classic archive mode means the data is removed from its origin and placed into the archive destination. You can optionally cause filtering of the information at the point of extraction.

■ Archive in copy mode to the vault.

You can instruct the extractor to only copy the information, not to delete it. This may be useful if you wish to create subset test files for example.

■ Adabas file transfer in archive mode to another Adabas file.

Transfer Adabas files from one system to another, or within the same system; removing the data from the origin. You can optionally cause filtering of the information at the point of extraction.

■ Adabas file transfer in copy mode to the vault.

Transfer Adabas files from one system to another, or within the same system – retaining the original data too.

■ Extractor in delete-only mode.

You can instruct the extractor to only delete the information, not to place it into the archive destination. This may be useful if you wish to discard unwanted data that has built up in files, that does not need to be archived.

■ Separation of archive destinations according to business rules.

You can define more than one archive vault so that different business areas can keep their archived data totally separate.

■ Activity monitor.

The UI comes with an in-built activity monitor so from one browser session you can monitor all archiving activities in all computers (providing firewalls allow).

■ Automatic (unattended) operation.

You can set a schedule for when archive operations run so that you can run all archive operations, across many computers, without human intervention.

■ Pacing of archive operations.

You can set the minimum and maximum pace at which your archive operations are to run. If the minimum pace cannot be attained a warning is issued. If the maximum can be exceeded the operation is throttled back to stay at the pace you desire. This means you can have fine control over the resources both needed and consumed.

■ Recall

Data previously archived can be recalled to a new or existing Adabas file, with controls for handling duplicate key values, ISNs etc.

■ Automatic expiry.

Archived data can be automatically discarded when it has been stored for a specified period of time (for example when it has been in the archive for 7 years).

■ History.

A history trail of all archive operations is kept and is visible in the user interface.

- Search of the archive without having to recall information back to the origin.
- Selective recall from the archive vault.

Following a search of the vault, recall just the search results rather than the whole archive run.

■ Product demo.

The product comes equipped with a demo that is ready to run immediately. This is an even greater help in getting started quickly. The demo has been enhanced to contain newer *extraction criteria* so you should run it again to see how it differs from before.

## <span id="page-16-0"></span>**6 Restrictions and Limitations**

The following restrictions and limitations apply to the current version of Data Archiving for Adabas.

### **Adabas Open Systems Referential Integrity**

The new REFINT feature is not supported.

### **Community Edition Restrictions**

Also known as comunity mode, the community edition is currently made available for Windows only. It has the following restrictions:

#### **Single computer**

A lot of the capabilities of this product are based upon the ability to run across the enterprise so that (for example) an archive extract can execute on one computer and the peer accumulation to the vault run on another computer, of a differing type. The community edition can only run within a single Windows computer.

#### **Local configuration file**

The configuration file for the community edition must be on the same Windows computer as the rest of the software components, it is not allowed to be shared from a remote computer, as would be possible with the fully licensed product.

#### **Limited capacity**

The runtime for Adabas archiving and/or Adabas file transfer is limited to 2000 records in one operation. This is sufficient for small files such as the sample files shipped with the product that are created with the demo, or for small subsets of data from any file, of course.